boog

### Open the platform and click Orders.  $\odot$

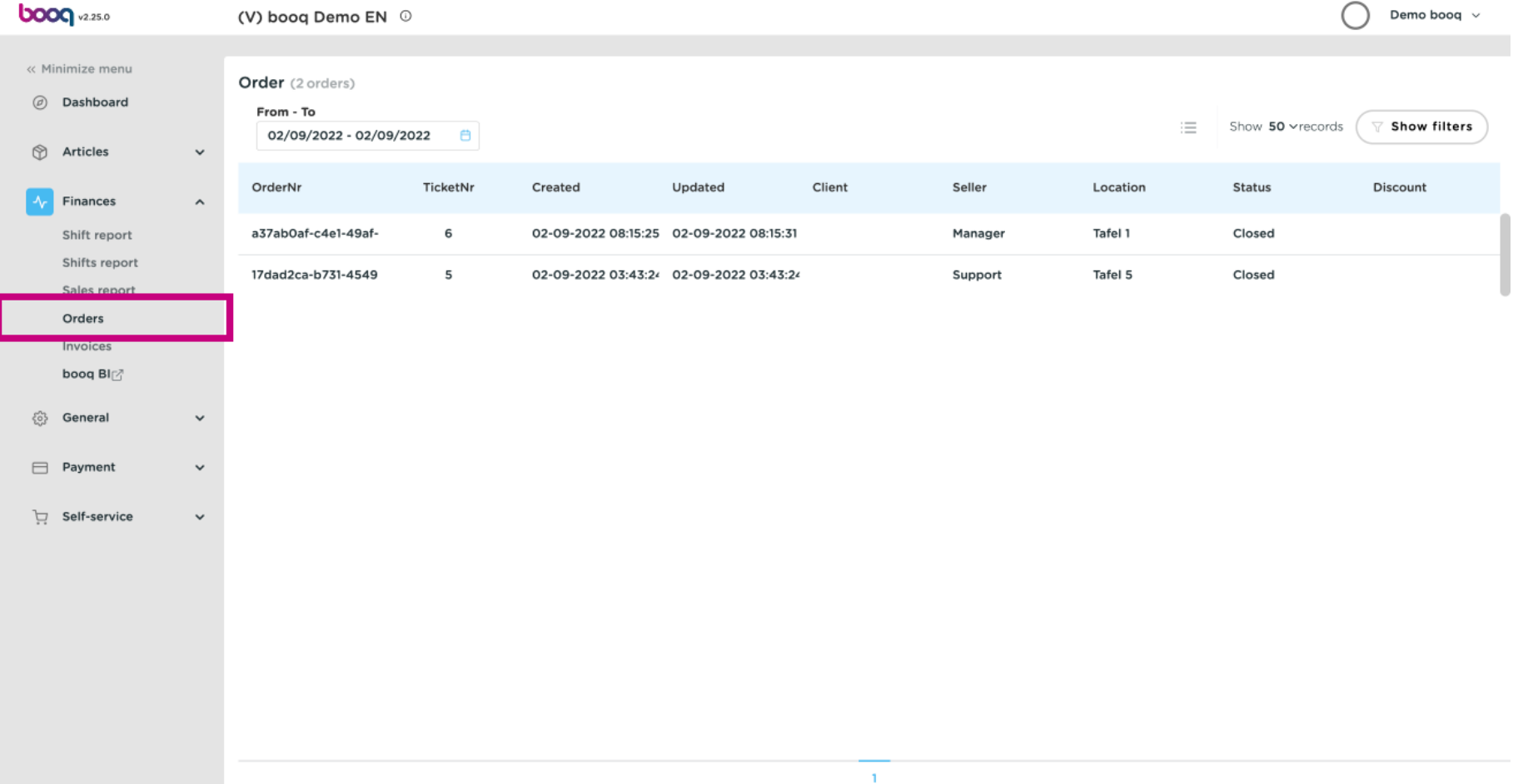

**boog** 

### Click on the dates or on the calendar icon.  $\odot$

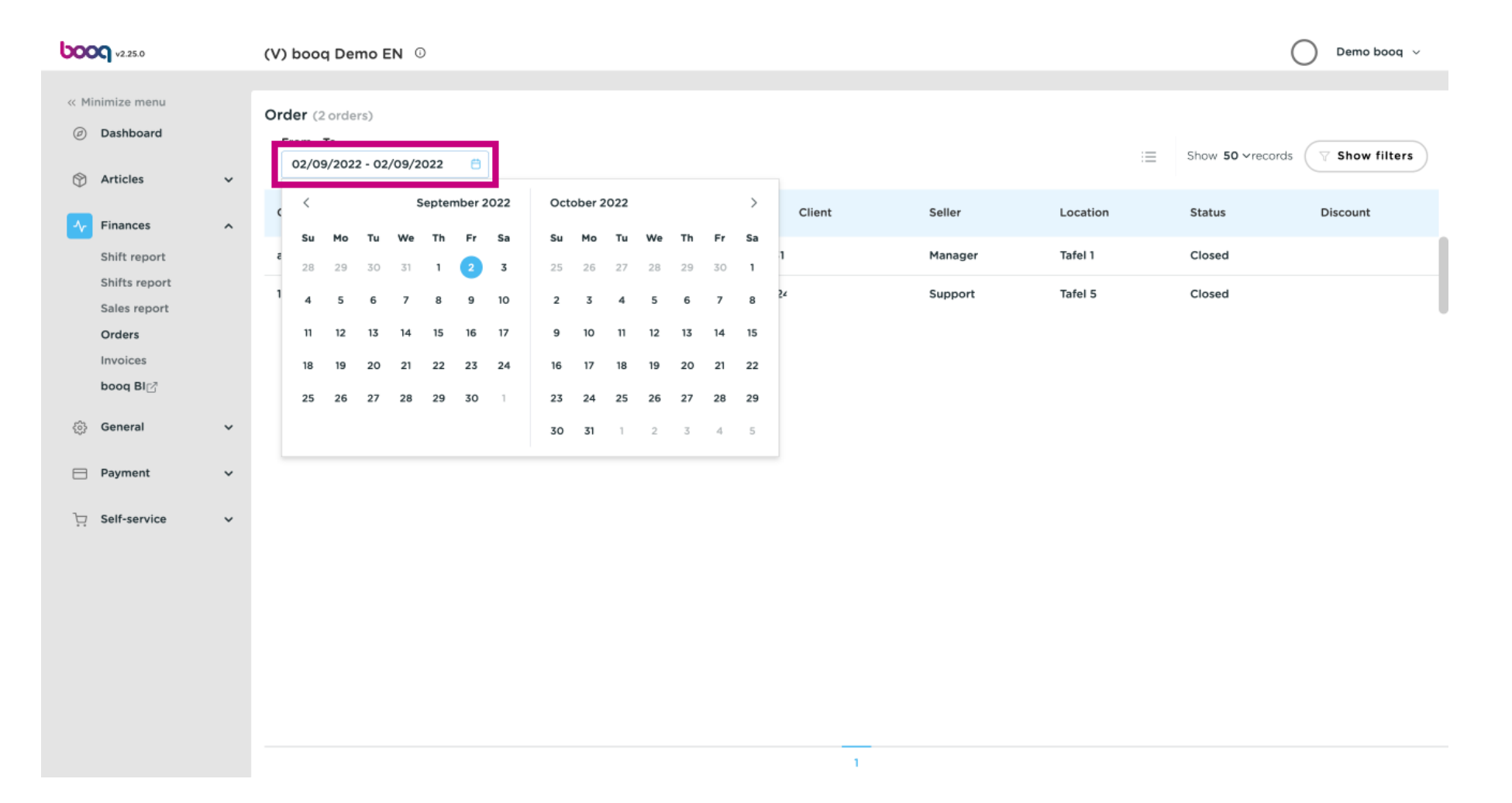

**boog** 

### Select dates From-To by clicking on the dates.  $\odot$

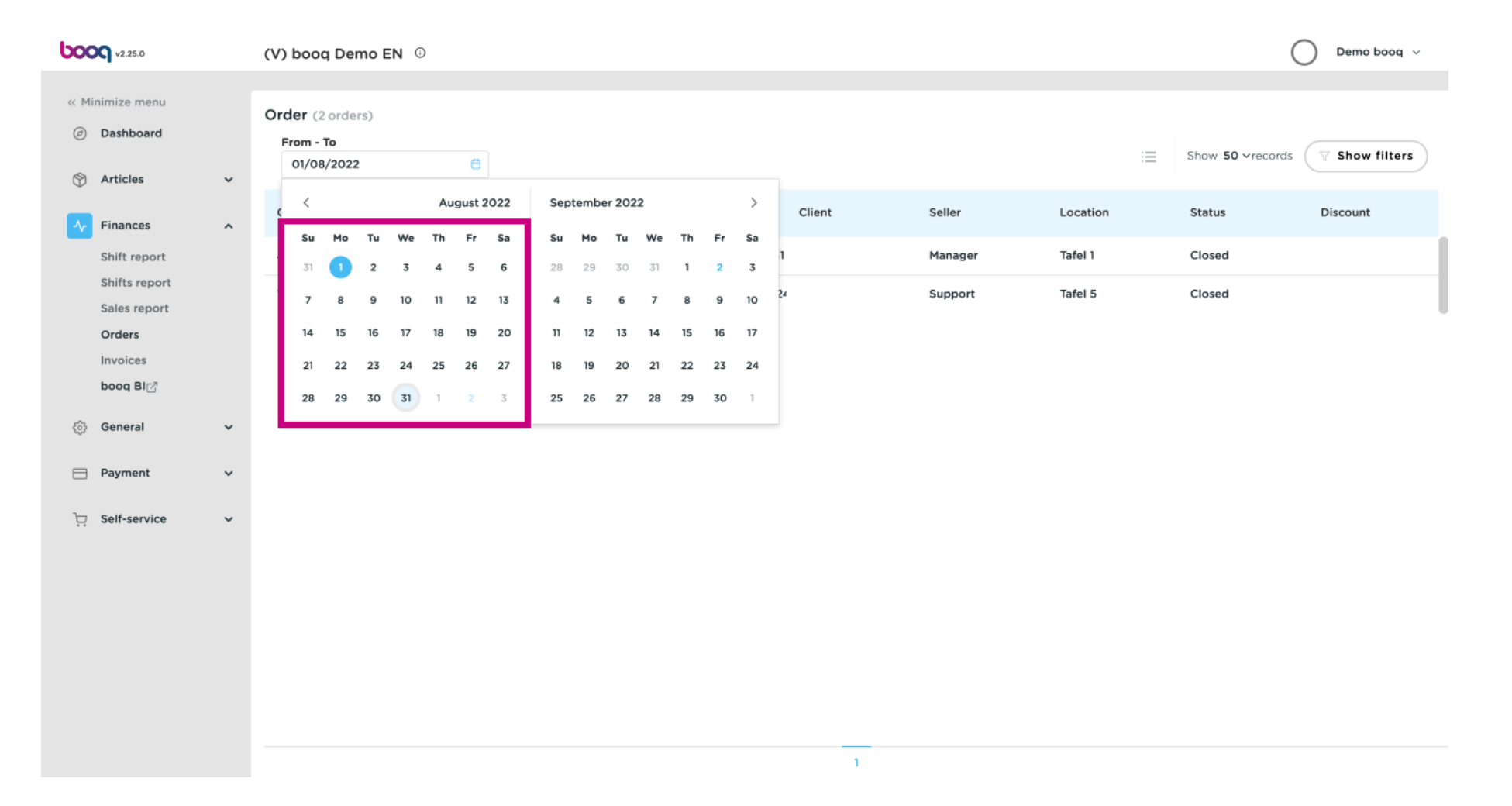

boog

## Click on the Order you wish to see.  $\odot$

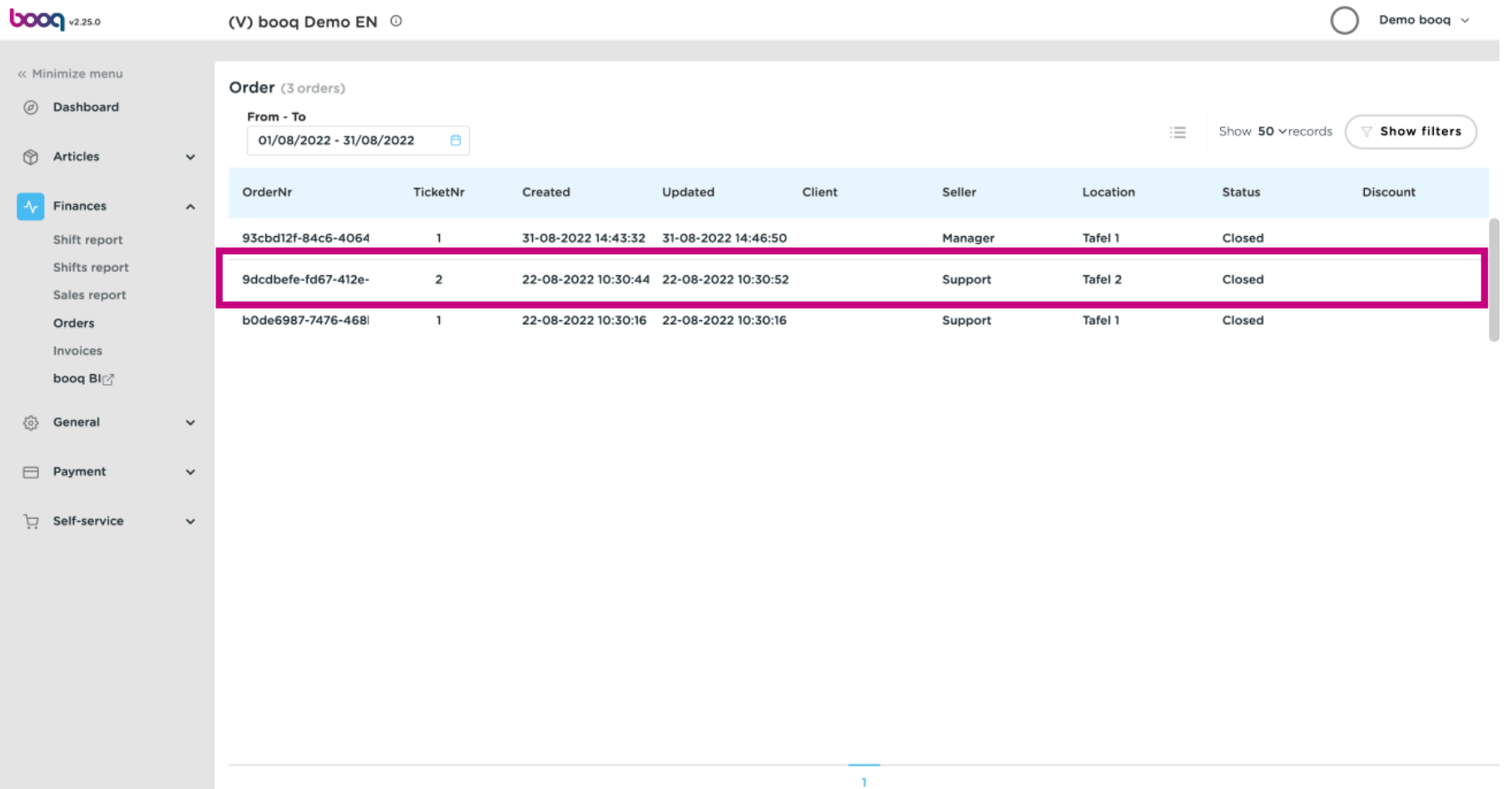

# $\odot$

**boog** 

# In the highlighted area you can see the orders details. Note: you might have to scroll down.

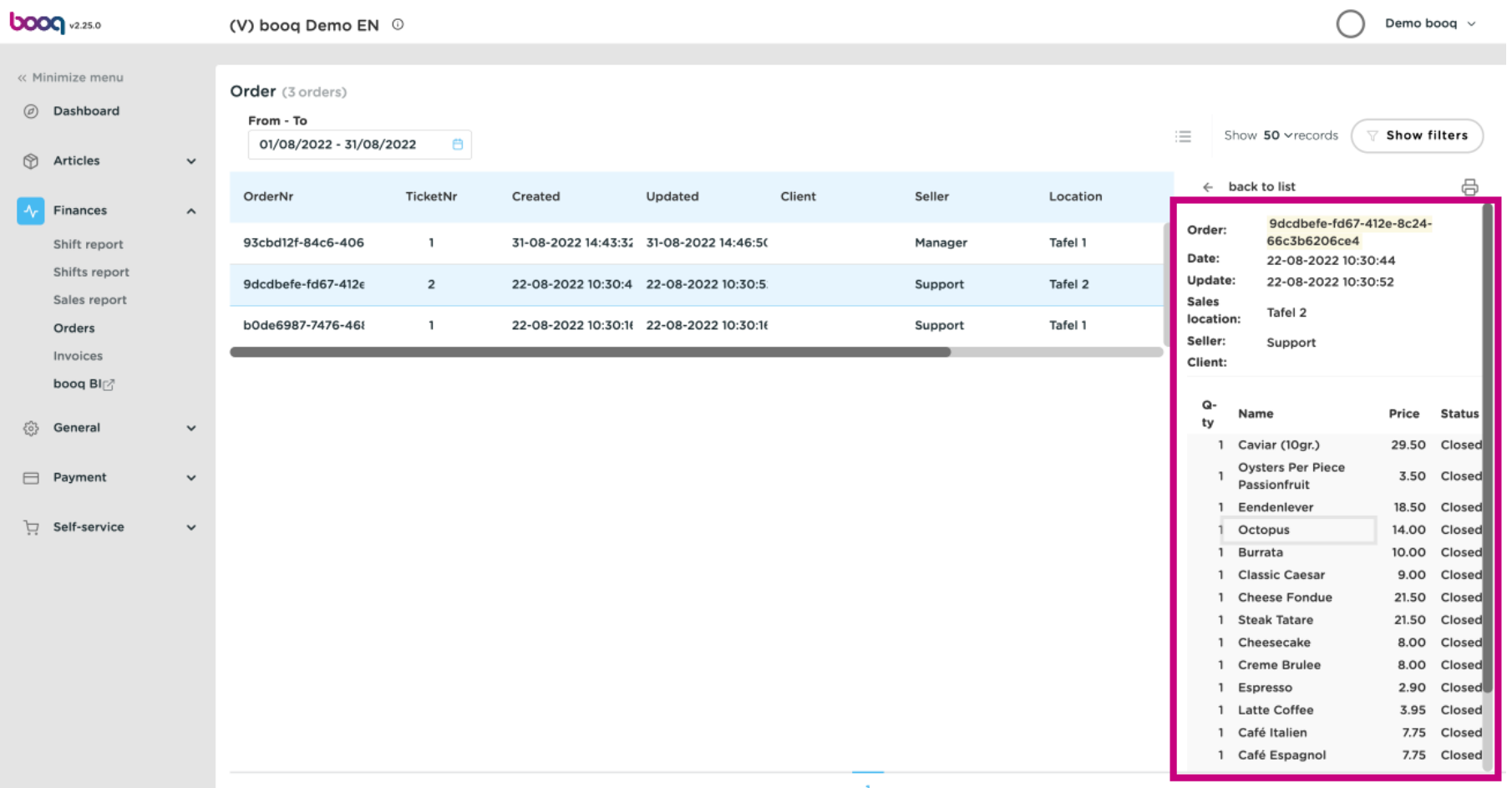

boog

### Click Show flters to flter the order.  $\odot$

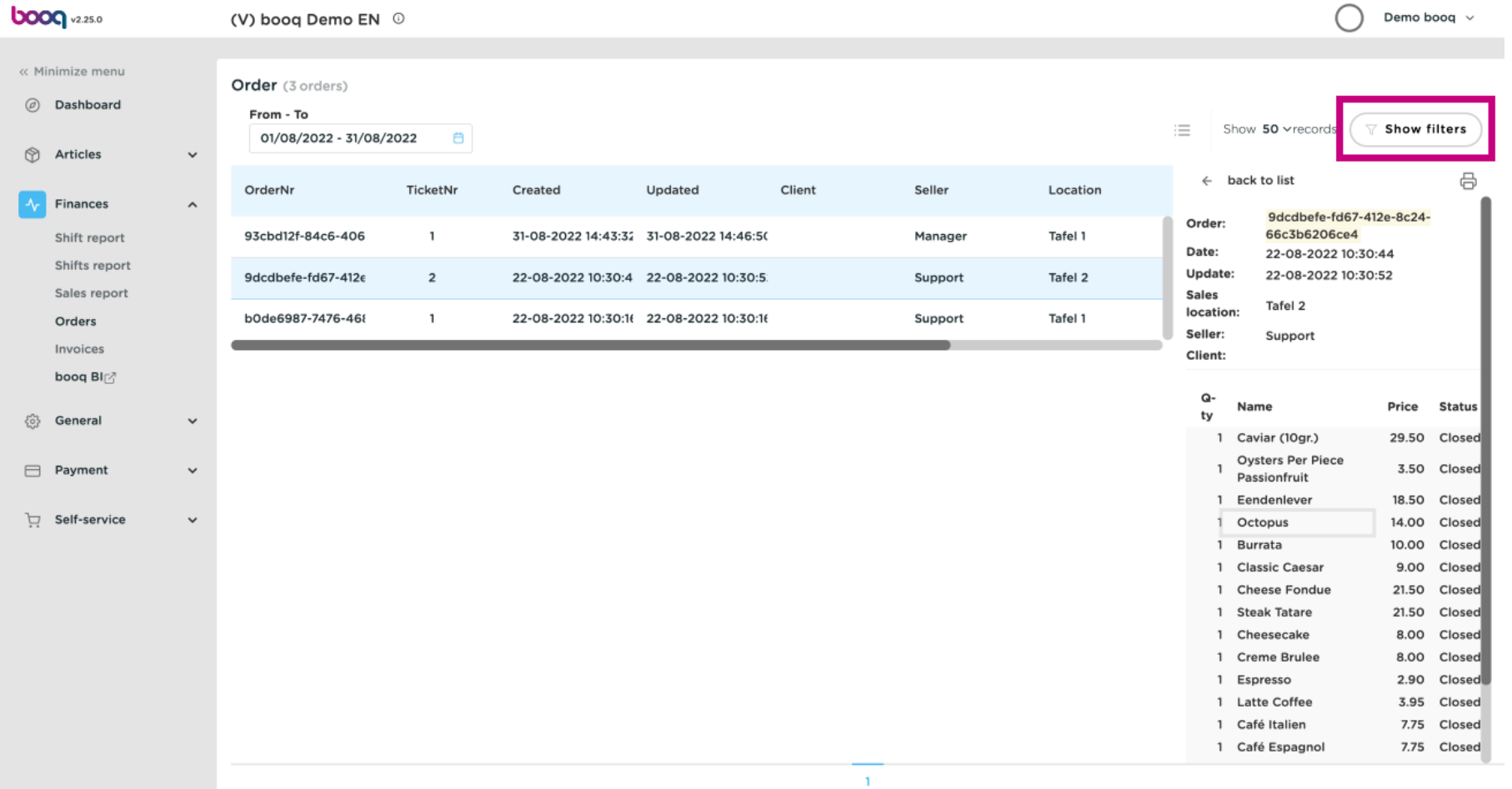

**boog** 

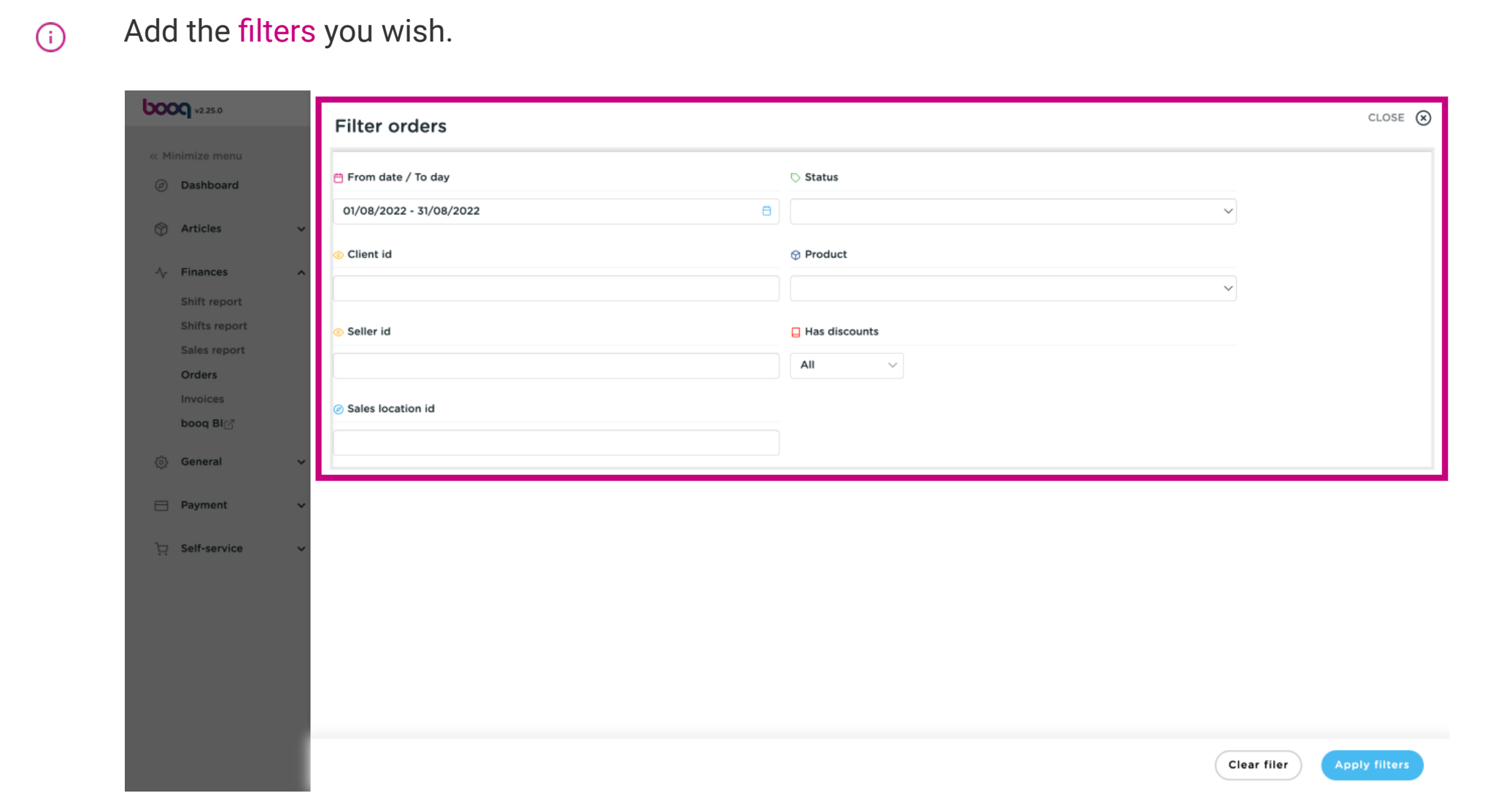

## Click on Apply flters.  $\odot$

**boog** 

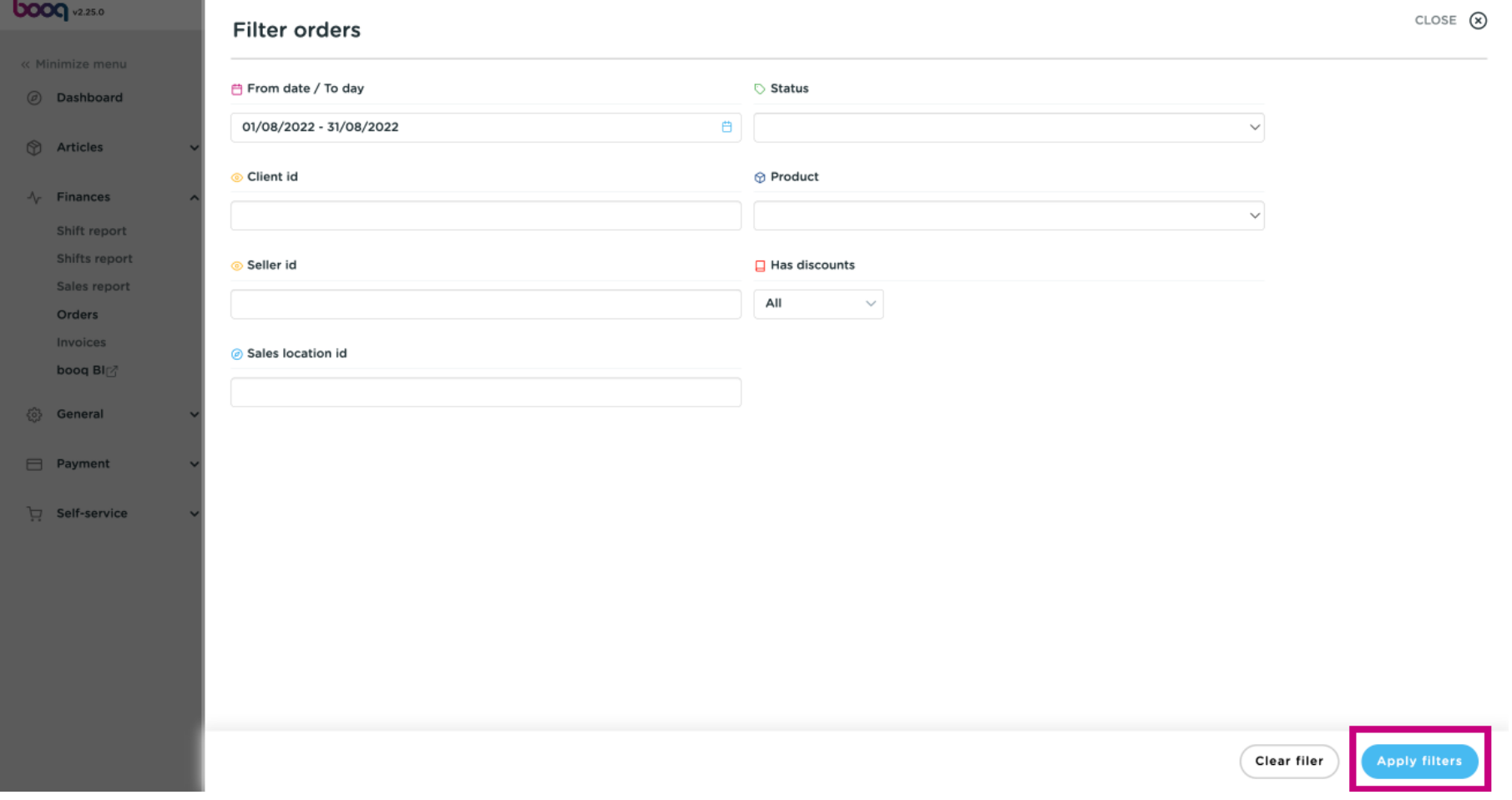

booq booq - Orders

#### That's it. You're done.  $\bigcap$

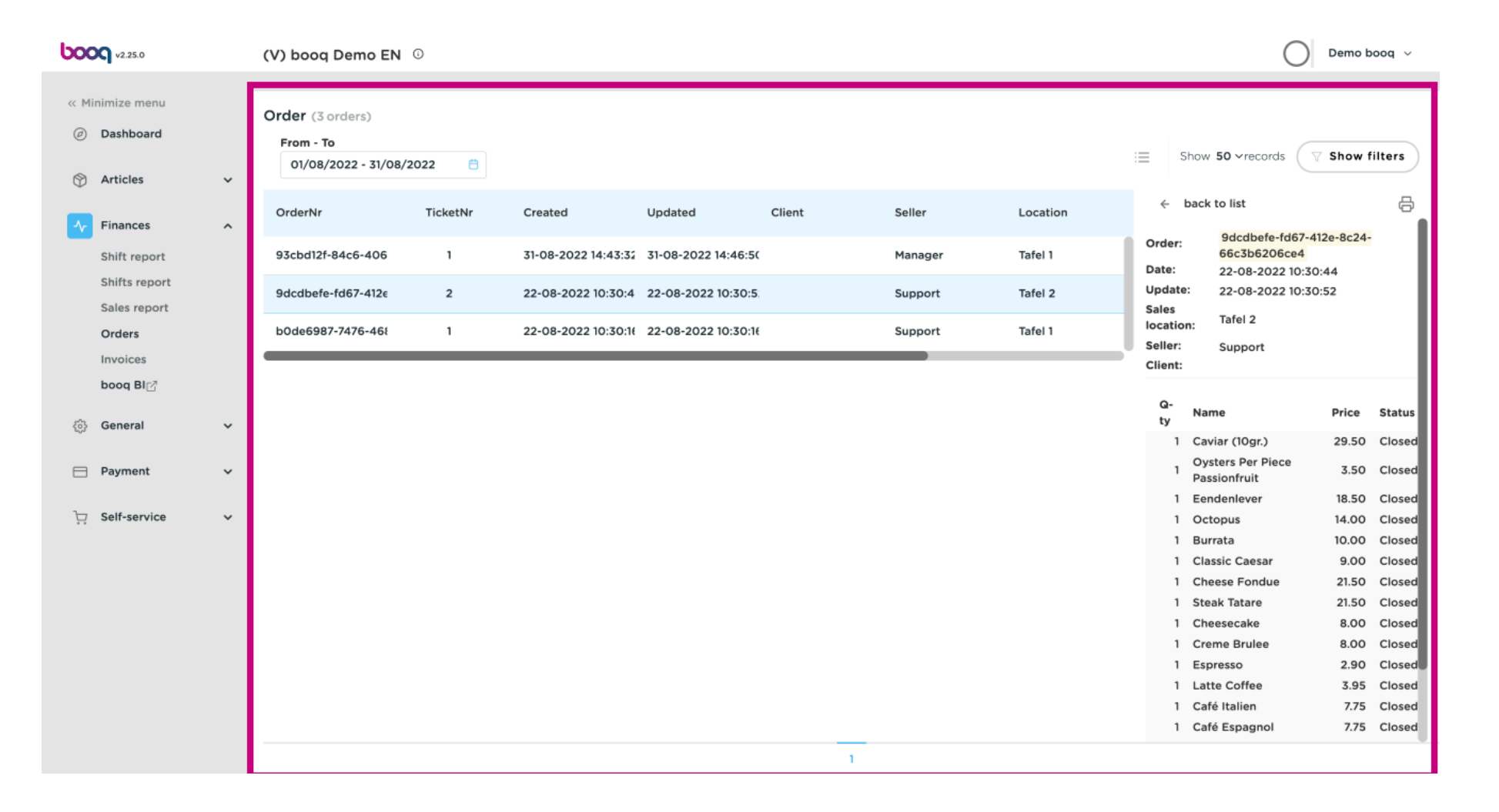

**boog** 

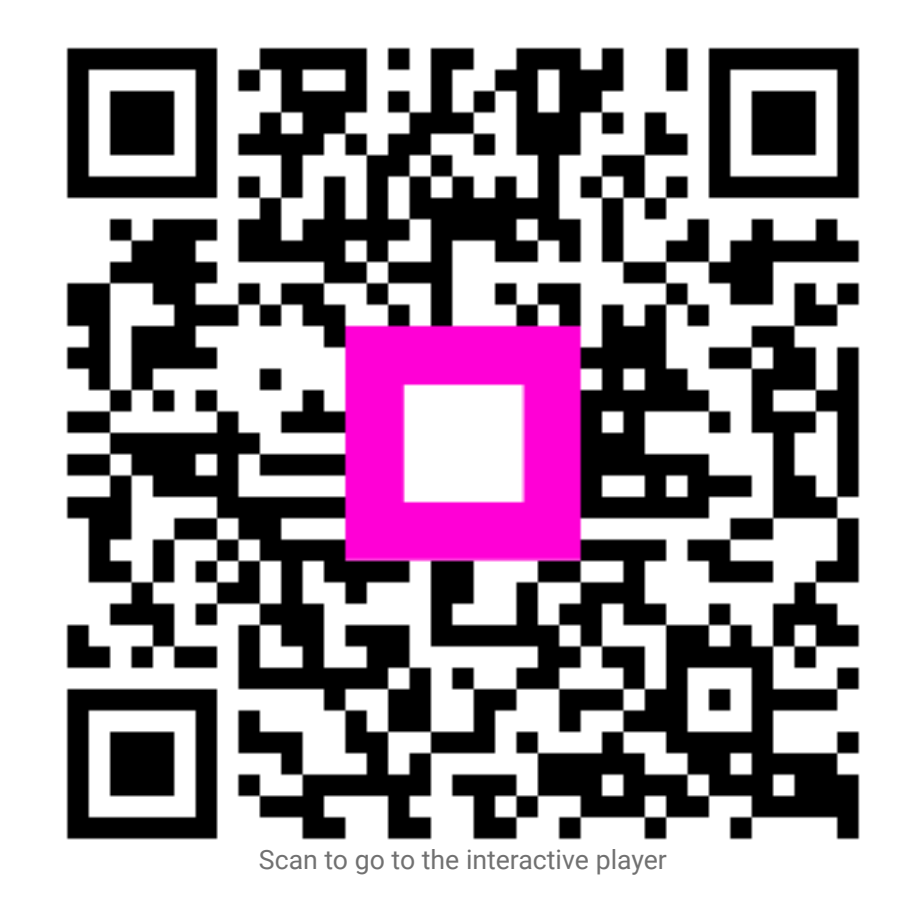